## **SL-8371 USB pour vote NE**

## **Installation :**

Votre PC est en marche et votre session Windowsouverte.

- **1°** Brancher la prise USB du lecteur sur votre PC.
- **2°** Attendre la détection du nouveau périphérique.
- **3°** Presser la gachette du lecteur et lire les codes intitulés :

## **TAB Arrêt CR Auto scanLecture continue**

**4°** Mettre le lecteur sur son support et lui présenter lescodes des cartes de vote.

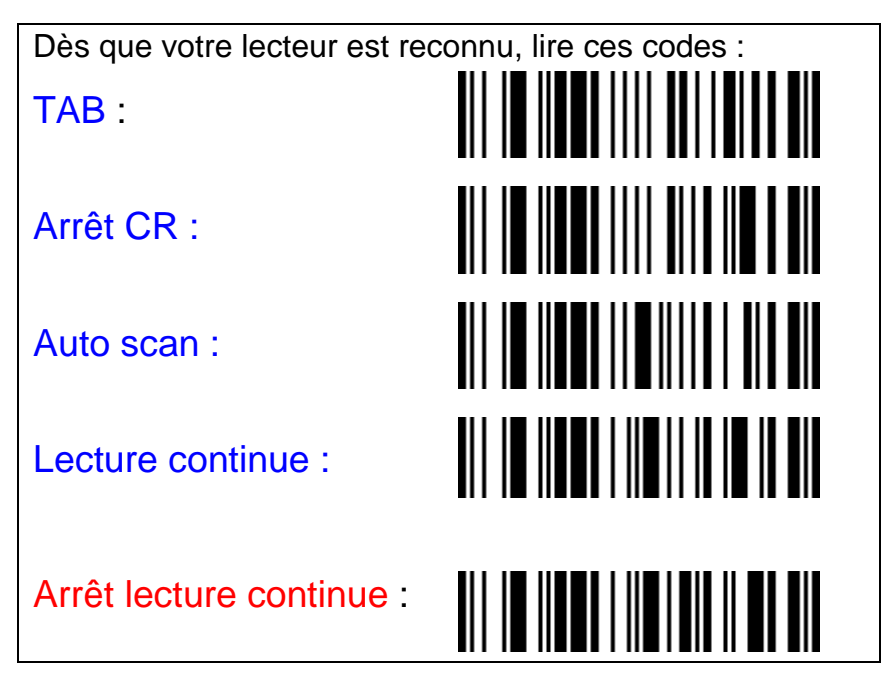

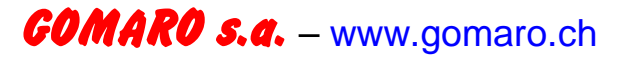

## **SL-8371 USB pour vote NE**

**Installation :**

Votre PC est en marche et votre session Windowsouverte.

- **1°** Brancher la prise USB du lecteur sur votre PC.
- **2°** Attendre la détection du nouveau périphérique.
- **3°** Presser la gachette du lecteur et lire les codes intitulés :

**TAB Arrêt CR Auto scanLecture continue**

**4°** Mettre le lecteur sur son support et lui présenter lescodes des cartes de vote.

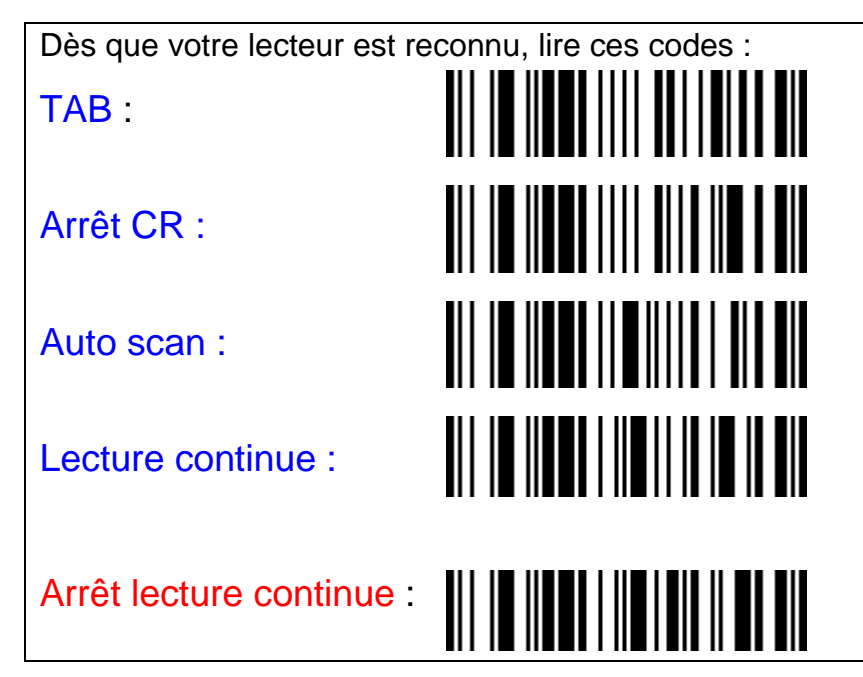

**GOMARO s.a.** – www.gomaro.ch